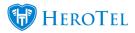

## **Support for LFTP Backups**

HeroTill has introduced the FTP backup setting to allow for the use of the external third party **LFTP library.** 

When the user navigates to Setup > System Settings > System Backups > under the FTP Settings | FTP Method, the user will now see the option "LFTP (Linux lftp client)" as an available option to choose from.

All mandatory fields below this option must be filled in correctly, to ensure successful backups.

| FTP Settings |     |                   |   |                                      |
|--------------|-----|-------------------|---|--------------------------------------|
|              |     | FTP Method        | = | LFTP (Linux lftp client)             |
|              | FTP | Server IP Address | ≡ | ftp.datatill.com                     |
|              |     | FTP Server Port   | ≡ | 22                                   |
|              | FTP | Server Username   | ≡ | ftpdaqpbfe                           |
| FTP          |     | Server Password   | ≡ |                                      |
|              |     | FTP Server Folder | ≡ | backups/beta.datatill.com            |
|              |     |                   |   | Sub folders for each day of the week |

With the release of 1.4.03 Hotfix 3, an Advanced Mode switch has been introduced as well. The Advanced Mode will allow the user to add additional flags/custom settings to the LFTP command. An example of this is when the destination FTP server requires SSL verification to be disabled for a connection to succeed.

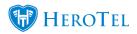

| FTP Settings |                    |                                                                                        |  |  |  |  |
|--------------|--------------------|----------------------------------------------------------------------------------------|--|--|--|--|
|              | FTP Method 🔳       | LFTP (Linux Iftp client)                                                               |  |  |  |  |
| FTP S        | erver IP Address 🔳 | ftp.datatill.com                                                                       |  |  |  |  |
|              | Server FTP Port 🔳  | 21                                                                                     |  |  |  |  |
| LFTP         | Advanced Mode 🔳    | Yes                                                                                    |  |  |  |  |
| LFTP Ac      | dvanced Settings 🔳 | set ftp:passive-mode yes<br>set ssl:check-hostname no<br>set ssl:verify-certificate no |  |  |  |  |